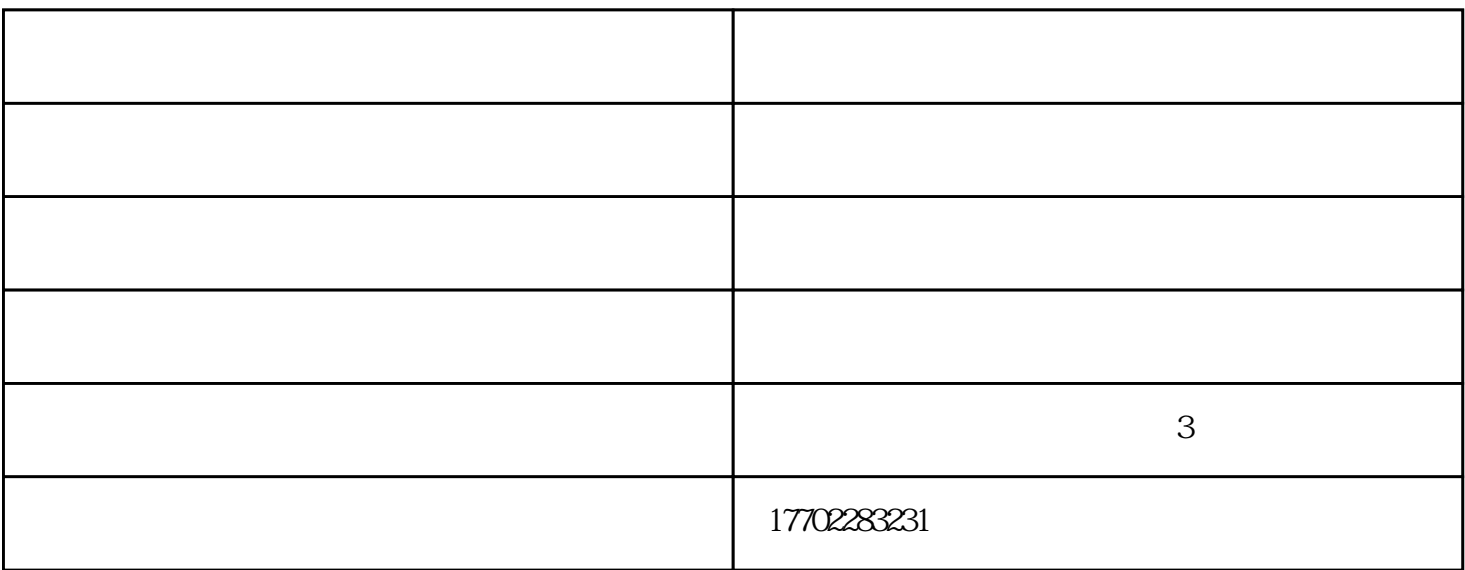

 $\Omega$ 

**SolidWorks** 

## 1 SolidWorks  $5$ 10<br>abidWorksFlowSimulation<br>(a) SolidWorksFlowSimulation SolidWorks Flow Simulation<br>2 Folw Simulation  $(m-kg-s) \longrightarrow (m-kg-s) \longrightarrow (m-kg-s)$ >接下来其他选项可以选择默认值。这时在SolidWorks结构树中出现一个新的算例。  $3<sub>l</sub>$

 $\begin{array}{lll} \text{Qv=3910m3/s} & \text{e=1.29kg/m3} & \text{p1=2.01325bar;}\\ & \text{t=20} & ; & \text{FL=0.55;} \end{array}$  $t=20$ ;  $Kv=1013118$   $Cv=876399$ 

天津蝶阀-天津市永拓机械-

 $\Delta$